#### **<sup>ο</sup> ΔΗΜΟΤΙΚΟ ΣΧΟΛΕΙΟ ΒΟΛΟΥ**

 **<sup>η</sup> Ενδοςχολική Επιμόρφωςη 27 Οκτωβρίου 2021**

#### Σκοπός

- Διάχυση καλών πρακτικών
- Εφαρμογή τους

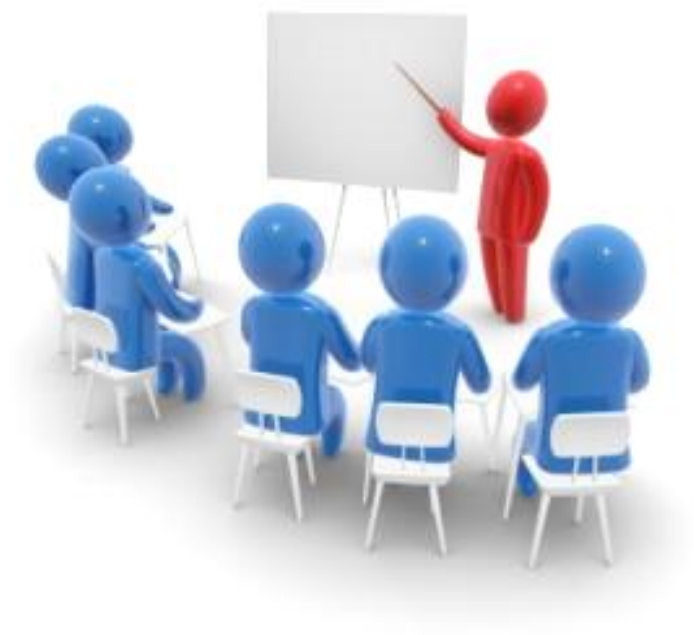

## Εισηγητές

- Λιανού Μαρία ΠΕ11
- Τσιμπλούλη Γεράσιμος ΠΕ70

#### Επιμόρφωση εκπαιδευτικών

• Το όραμα για βελτίωση της εκπαίδευσης είναι περίπλοκο. Η αποτελεσματικότητα του εκπαιδευτικού έργου επηρεάζεται από πολλούς παράγοντες, εντός και εκτός του σχολείου. Ο εκπαιδευτικός αποτελεί ένα από τους παράγοντες που μπορούν να συμβάλλουν στην βελτίωση του εκπαιδευτικού έργου αφού όπως αποδεικνύεται από έρευνες οι εκπαιδευτικοί επηρεάζου περισσότερο από οτιδήποτε άλλο στο σχολείο τις επιδόσεις των μαθητών. Το γεγονός αυτό κάνει ακόμη πιο έντονο το αίτημα για συνεχή ενίσχυση της επαγγελματικής ανάπτυξης των εκπαιδευτικών.

#### Η ενδοσχολική επιμόρφωση

- Η ενδοσχολική επιμόρφωση αποτελεί μέρος μιας συνεχής πορείας ανάπτυξης και βελτίωσης του εκπαιδευτικού προσωπικού, με συνέπεια την ποιοτική ανάπτυξη του σχολείου.
- Η διεξαγωγή της επιμόρφωσης μέσα στο φυσικό της χώρο το σχολείο, εξασφαλίζει την συμμετοχή των εκπαιδευτικών σε όλα τα στάδια υλοποίησης της και κυρίως στη διαδικασία διερεύνησης αναγκών και ενδιαφερόντων, μέσα από διαδικασίες αυτοπροσδιορισμού και αυτορρύθμισης.

#### Θζματα

- Πώς κάνουμε ένα ηλεκτρονικό πάζλ;
- Πώς δημιουργούμε ηλεκτρονικό βιβλίο;
- Πώς φτιάχνουμε ηλεκτρονικά σταυρόλεξα;

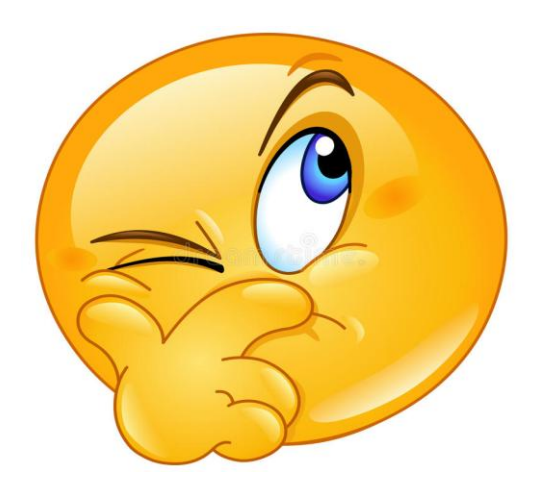

### Δημιουργώ πάζλ

- Πάμε στην ιστοσελίδα: <https://www.jigsawplanet.com/>
- Κάνουμε εγγραφή (όνομα χρήστη, ηλεκτρονική διεύθυνση, βάζουμε κωδικό πρόσβασης, επιβεβαίωση κωδικού)
- Στη σελίδα μας πάμε «Δημιουργώ»
- Δημιουργία πάζλ (επιλέγουμε εικόνα και πόσα κομμάτια θα είναι)

#### Παραδείγματα

• [https://www.jigsawplanet.com/?rc=play&pid=](https://www.jigsawplanet.com/?rc=play&pid=16d98b18f153) [16d98b18f153](https://www.jigsawplanet.com/?rc=play&pid=16d98b18f153)

• [https://www.jigsawplanet.com/?rc=play&pid=](https://www.jigsawplanet.com/?rc=play&pid=037ebb5f5c15) [037ebb5f5c15](https://www.jigsawplanet.com/?rc=play&pid=037ebb5f5c15)

#### Ψηφιακό βιβλίο

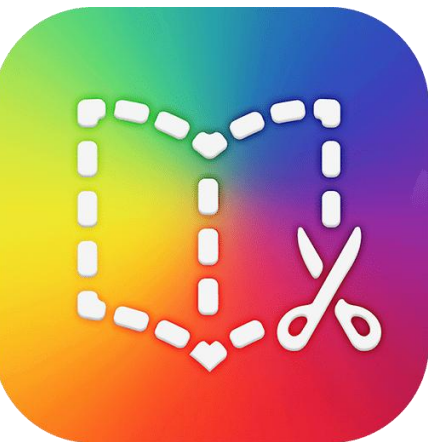

- Video με αναλυτικές οδηγίες: https://www.youtube.com/watch?v=7NkuIgfZ  $fGg&t=483s$
- Δημιουργούμε λογαριασμό στην ιστοσελίδα:
- Book Creator The simple way to create and share ebooks in your classroom

#### Παράδειγμα

• [https://app.bookcreator.com/library/-](https://app.bookcreator.com/library/-MWJkMIAugfWl_y380uM/04H5FdtH8TQ0yYOA8V3HbCi43dD3/cGlg0NdHTHOdE_ZK-DF3AQ/QQf5IlR8RaKv2spyagT6wQ) [MWJkMIAugfWl\\_y380uM/04H5FdtH8TQ0yYO](https://app.bookcreator.com/library/-MWJkMIAugfWl_y380uM/04H5FdtH8TQ0yYOA8V3HbCi43dD3/cGlg0NdHTHOdE_ZK-DF3AQ/QQf5IlR8RaKv2spyagT6wQ) [A8V3HbCi43dD3/cGlg0NdHTHOdE\\_ZK-](https://app.bookcreator.com/library/-MWJkMIAugfWl_y380uM/04H5FdtH8TQ0yYOA8V3HbCi43dD3/cGlg0NdHTHOdE_ZK-DF3AQ/QQf5IlR8RaKv2spyagT6wQ)[DF3AQ/QQf5IlR8RaKv2spyagT6wQ](https://app.bookcreator.com/library/-MWJkMIAugfWl_y380uM/04H5FdtH8TQ0yYOA8V3HbCi43dD3/cGlg0NdHTHOdE_ZK-DF3AQ/QQf5IlR8RaKv2spyagT6wQ)

### Πώς δημιουργούμε σταυρόλεξα

• https://crosswordlabs.com/

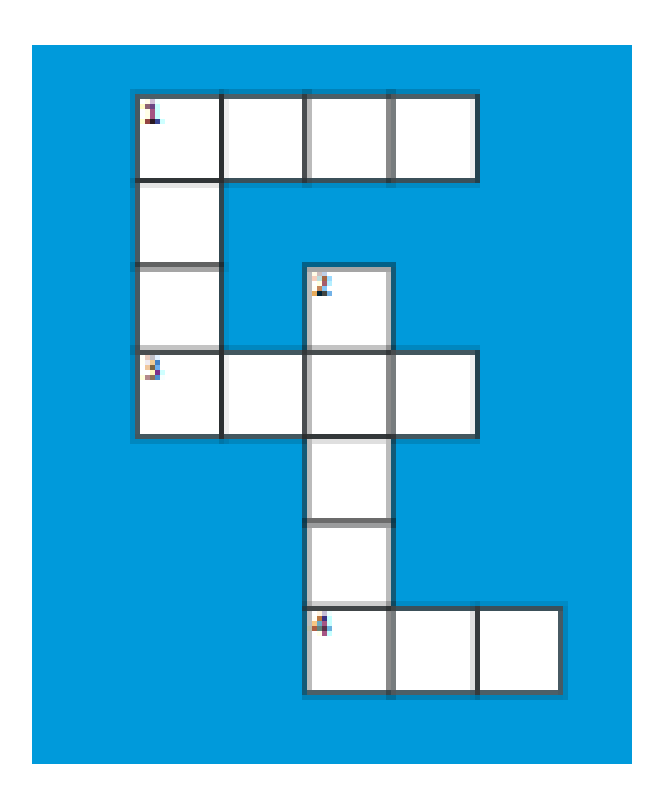

# Οδηγίες

- Δίνουμε έναν τίτλο στο σταυρόλεξό μας
- Επιλέγουμε τον τύπο σταυρόλεξου
- Γράφουμε την πρώτη λέξη, κενό κι ένα σύντομο προςδιοριςμό (*π.χ ΒΕΜΠΟ τραγουδίςτρια Νίκησ ςτον πόλεμο του 40*)
- Συνεχίζουμε να γράφουμε λέξεις τη μία κάτω από την άλλη
- Κάνουμε αποθήκευση
- Στο επάνω μέρος πατώντας τη λέξη «σχετικά» μας οδηγεί σε σελίδα με συχνές ερωτήσεις όπου δίνονται απαντήσεις

#### Σας ευχαριστούμε!

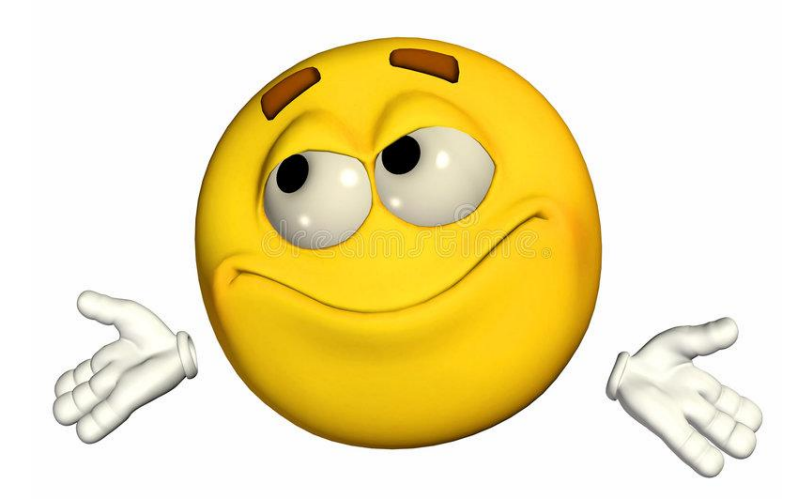